# **Principes généraux et dessin 2D**

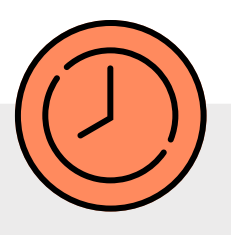

# **VECTORWORKS Initiation 2D**

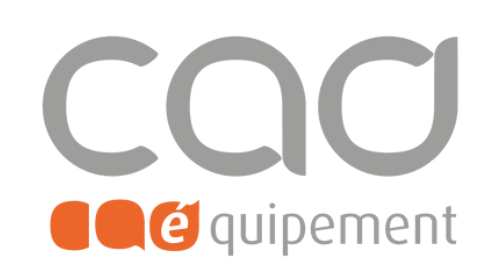

**Durée totale** 2 journées de 7 heures

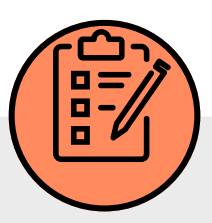

## **Prérequis**

Connaître l'environnement de travail, avoir des notions de dessin technique, et maîtriser les conventions architecturales.

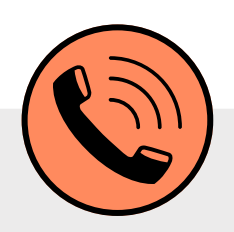

# **Lieu de formation**

Formations en présentiel à Paris, Nantes, et Lille ou à distance via visio-conférence (Zoom ou Teams) avec des sessions de groupe limitées à 6 participants.

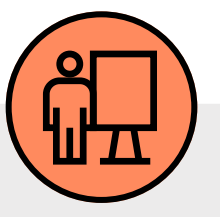

# **Modalités pédagogiques**

Formation mixte théorique pratique avec support de cours. Chaque stagiaire utilise une station de travail avec la dernière version du logiciel, intégrant des réflexions professionnelles appliquées à des cas pratiques.

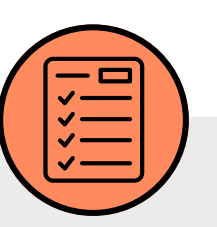

# **Modalités d'évaluation**

Evaluation d'entrée en formation via un tour de table, évaluation formative via l'avancée de la maquette fil rouge et évaluation à chaud de la formation en fin de session.

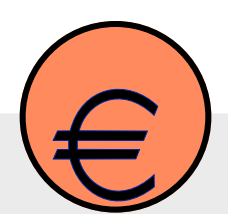

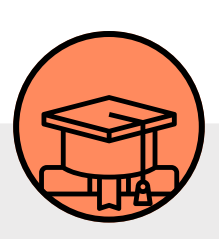

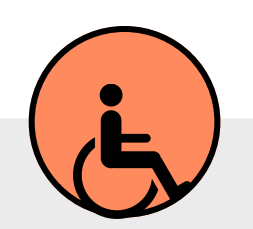

#### **Tarif de la formation (HT)**

780 € en formule groupe et à partir de 1 980 € en formule personnalisée.

#### **Prise en charge**

Disponible grâce aux dispositifs OPCO.

#### **Sanction**

Certificat de réalisation délivré à l'issue de la formation, attestant de la participation et de la validation des objectifs de la formation.

### **Personnes en situation de handicap**

Pour une meilleure prise en charge, veuillez nous informer de votre situation de handicap.

CAD Equipement 99 rue Marcadet 75018 Paris - Tel : 0 805 29 30 31 - SARL au capital de 150 000 € RCS Paris 418 213 476 - Agrément nº 11 75 50428 75 - SIRET : 418 213 476 00066 - APE 6202 A

# **Contact et délai d'accès**

[formations@cadequipement.fr](mailto:formation@cadequipement.fr)

## **01 53 31 36 22** / **08 05 29 30 31**

**Inscription possible dès réception et acceptation du devis. Le délai d'entrée en formation varie entre 3 jours et 1 mois.**

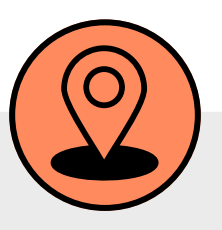

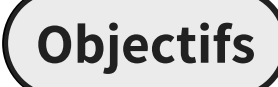

# **Programme**

Maîtriser les principes généraux de Vectorworks pour dessiner et concevoir en 3D.

#### **Découvrir les spécificités du logiciel**

- Rappeler la notion de repère orthonormé (X, Y) et de trigonométrie
- Configurer l'environnement de travail:
- Définir les échelle et unités, la zone d'impression
- Présenter les menus, palettes d'outils et barre d'état
- Sélectionner et déplacer les objets
- Découvrir les outils visibilité et «baguette magique»
- Utiliser la palette info-objet: renseignements, modifications, déplacements
- Spécifier les préférences: paramétrages, optimisation et personnalisation du logiciel, enregistrement automatique, repère relatif…
- Revenir sur la notion de zoom et de vue enregistrée

- Créer des Viewports issus de l'espace de travail => combiner les calques, les classes, l'échelle, les attributs…
- Concevoir des planches de présentation: compléter les wiewports avec des images, des textes, des tableaux, des cartouches
- Publier selon le format demandé (image, pdf, dwg, ai, fbx...)

#### **Créer des données graphiques**

- Rappeler le fait que la maîtrise des outils 2D constitue la base de la modélisation 3D
- Manipuler le menu Commande pour créer des raccourcis, des actions sur le dessin
- Dessiner en utilisant les palettes et les outils
- Définir des cotations
- Développer le gestionnaire des ressources: navigation, favoris, symboles, hachures, styles de murs, de planchers, de toitures, de textes, accès en ligne aux bibliothèques externes
- Différencier les classes et les calques: concept (niveaux et famille de données), utilisation, notions d'espace de travail et d'espace de présentation, notions d'organisation des apparences et des options d'affichage

#### **Editer/Présenter/Publier**

#### **Tester ses connaissances via des exercices d'application sur une maquette fil rouge (évaluation formative des compétences)**

- Création de symboles 2D simples
- Création d'un plan de masse
- Création d'un fichier modèle

CAD Equipement 99 rue Marcadet 75018 Paris - Tel : 0 805 29 30 31 - SARL au capital de 150 000 € RCS Paris 418 213 476 - Agrément nº 11 75 50428 75 - SIRET : 418 213 476 00066 - APE 6202 A

# **Principes généraux et dessin 2D**

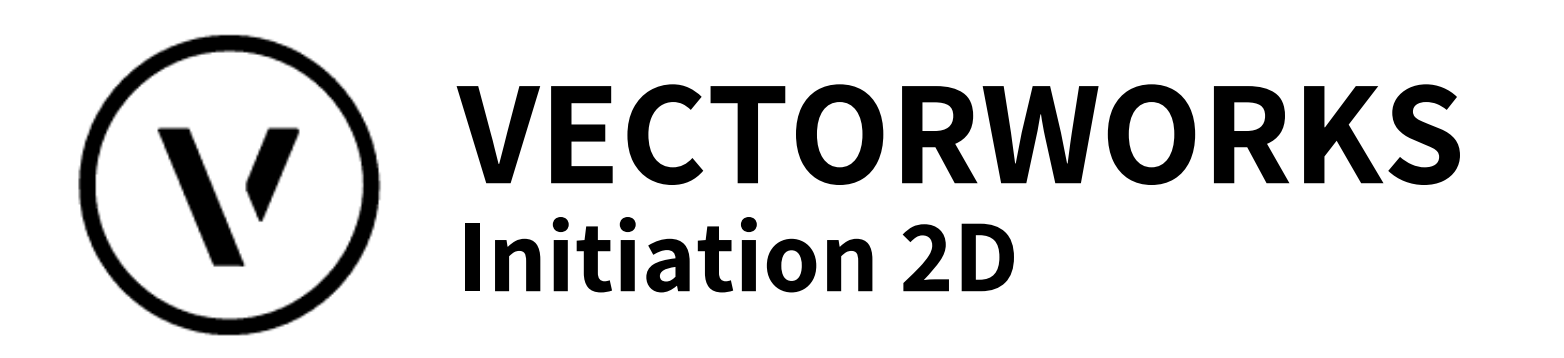

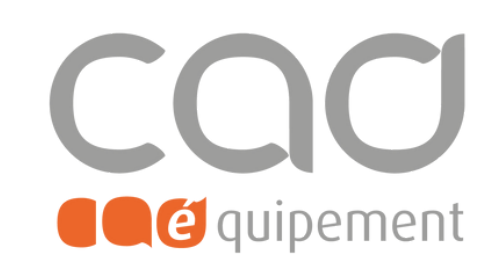